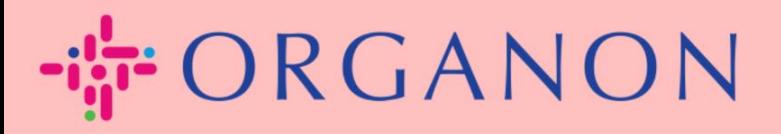

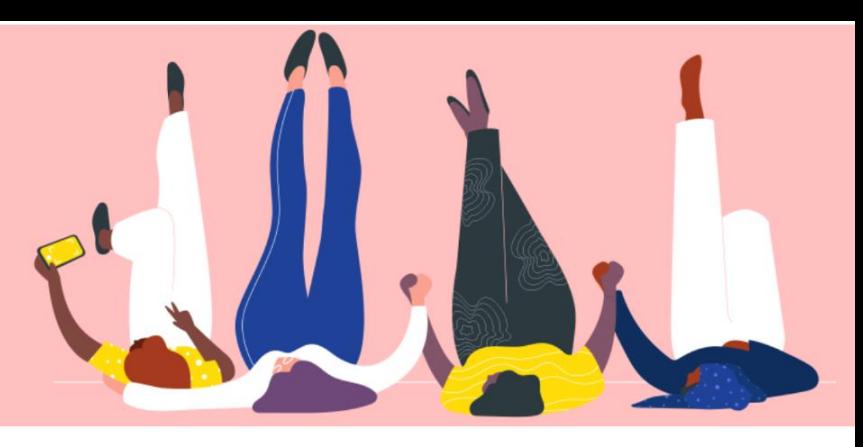

## **AJOUTER DE NOUVEAUX UTILISATEURS À COUPA PORTAIL FOURNISSEUR**

**Guide pratique** 

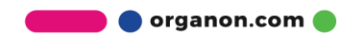

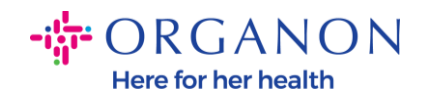

## **Comment ajouter des utilisateurs au portail des fournisseurs Coupa**

**1.** Connectez-vous au portail fournisseur Coupa avec votre adresse **Email** et votre **Mot de passe**

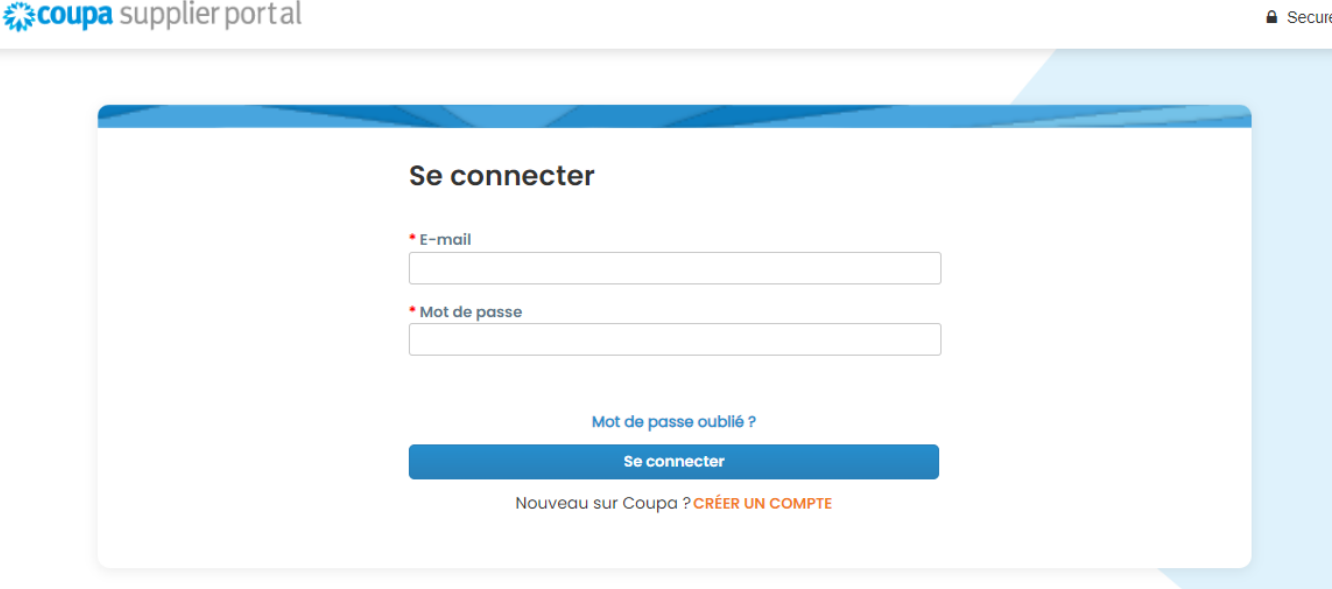

## **2.** Cliquez sur le bouton **Configuration**

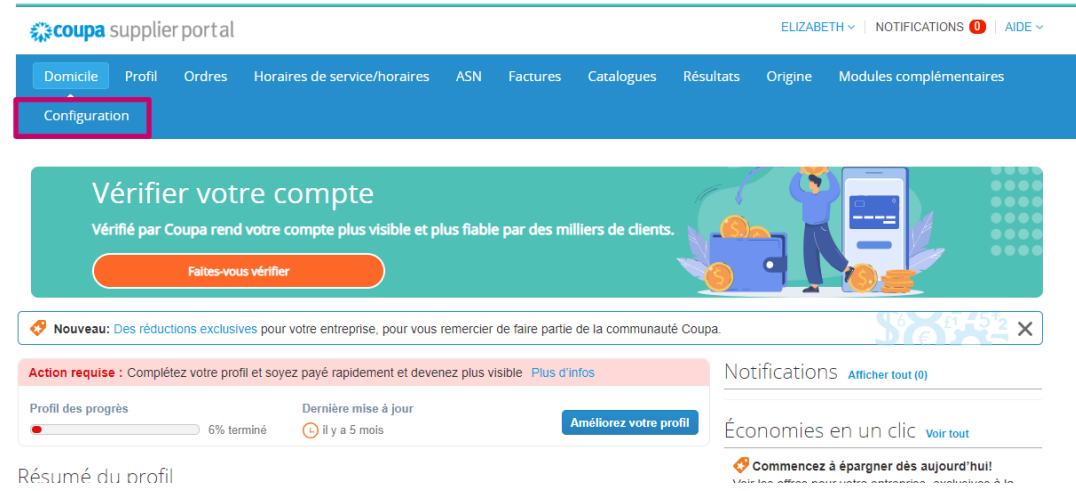

**O** organon.com

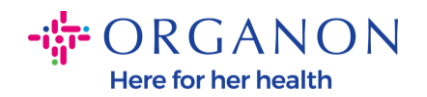

**3.** Accédez à la section **Admin**, puis sélectionnez l'option **Utilisateurs** dans la barre de menus et cliquez sur **Inviter un utilisateur**

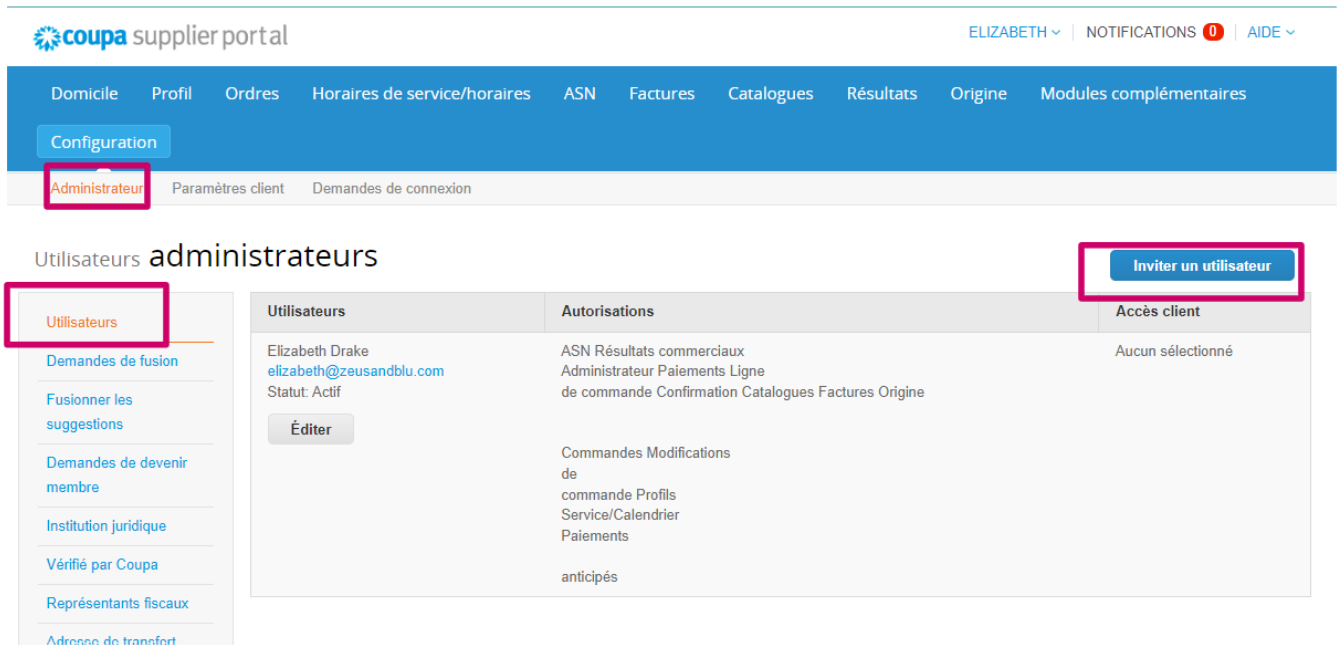

Si vous avez configuré une authentification à 2 facteurs, vous verrez la fenêtre contextuelle suivante qui nécessite votre code d'authentification.

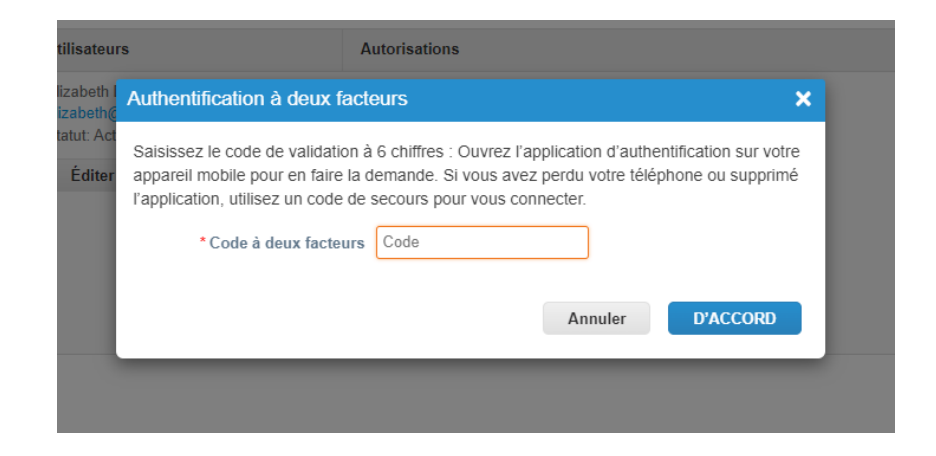

**O** organon.com

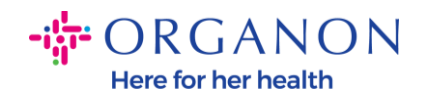

**4.** Entrez les informations de contact de l'utilisateur : **Prénom**, **Nom** et **E-mail**. Sélectionner/désélectionner leurs **autorisations**.

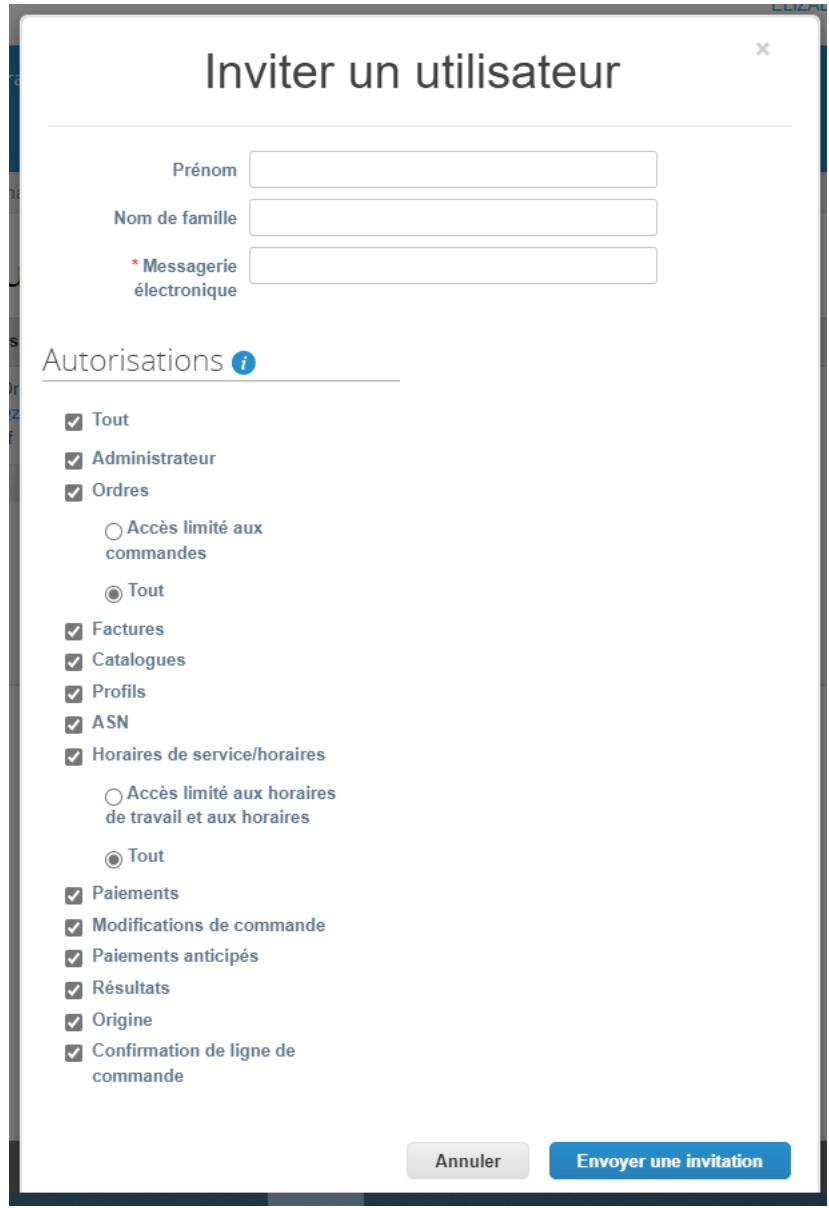

**5.** Cliquez sur **Envoyer une invitation**

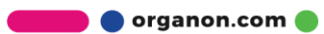

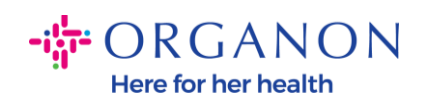

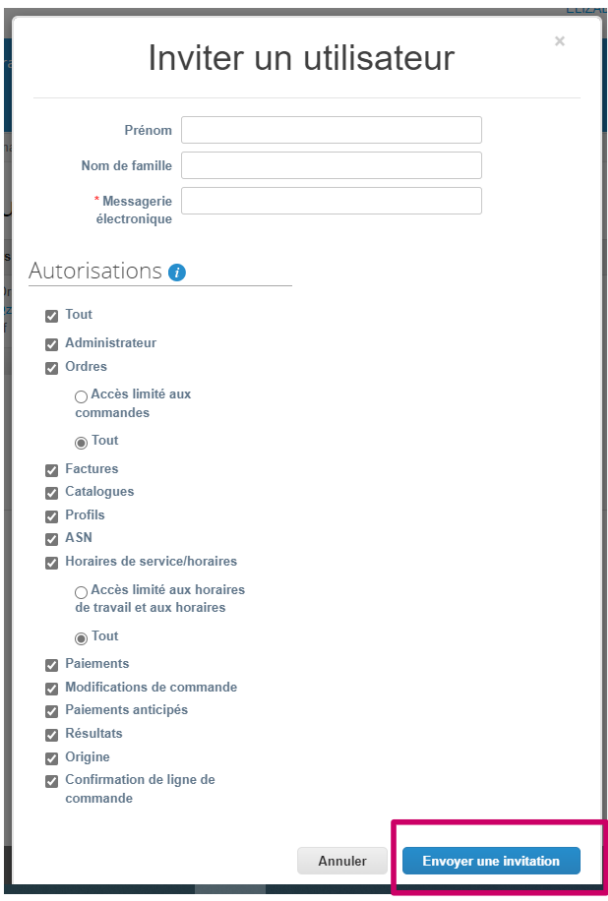

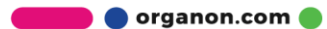